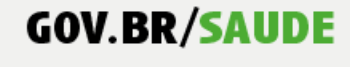

0000 minsaude

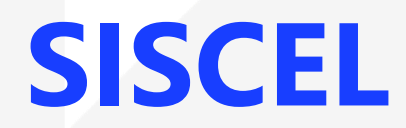

# Sistema de Controle de Exames Laboratoriais da Rede Nacional de Contagem de Linfócitos T CD4+ e Carga Viral

BPA-I

**SAÚDE** 

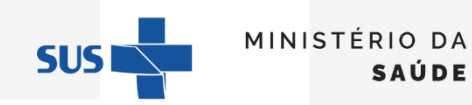

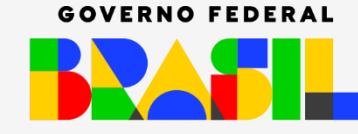

UNIÃO E RECONSTRUÇÃO

# Boletim de Produção Ambulatorial Individualizado (BPA-I)

0000 minsaude

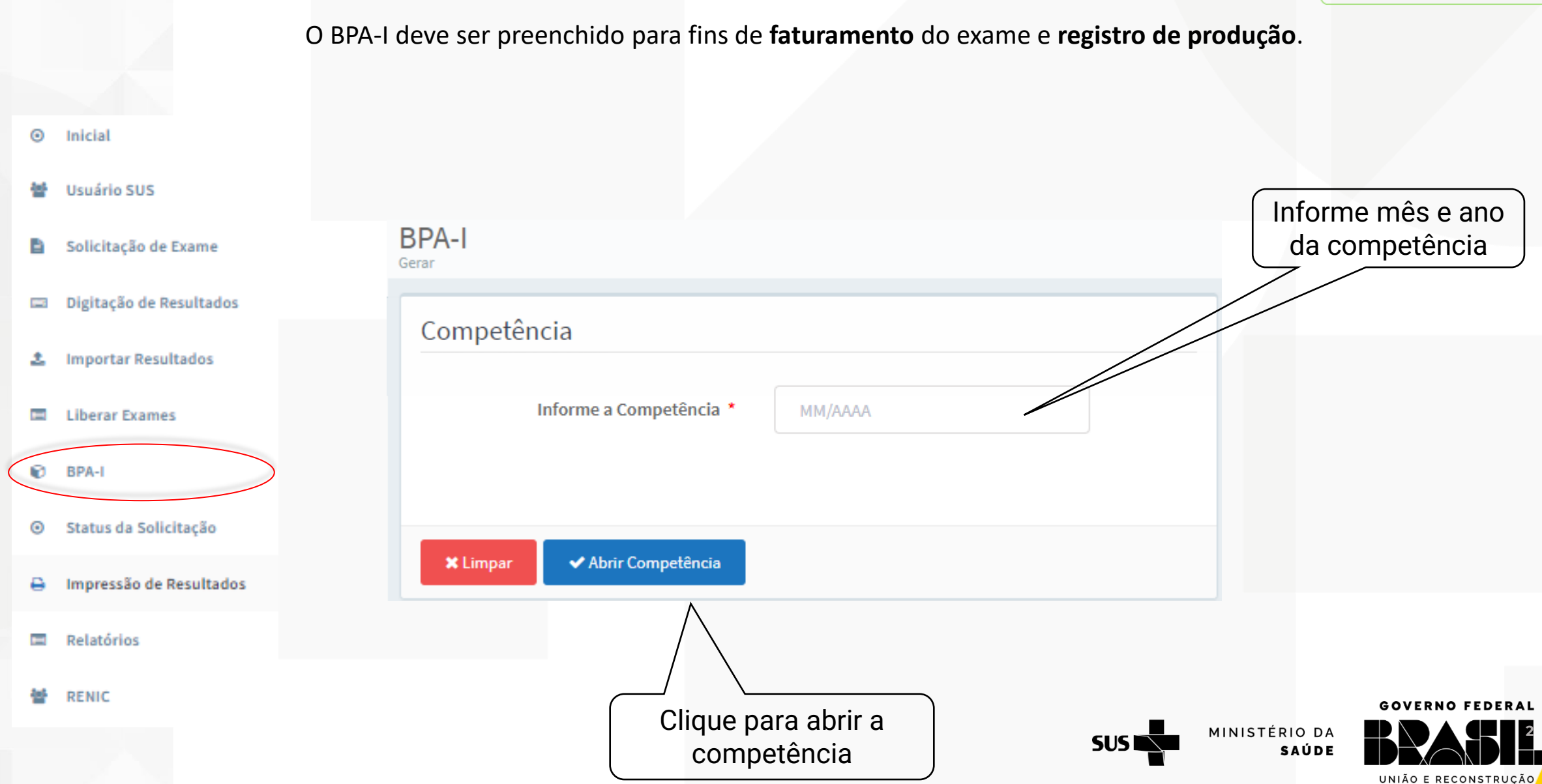

O sistema apresenta a lista dos exames liberados no mês indicado

- O BPA-I é separado em duas abas: Exames e Exames Selecionados para Faturamento.
- Em verde são apresentados os exames com todas as informações obrigatórias para o faturamento.
- Em vermelho são apresentados os exames com pendência de informações obrigatórias para o faturamento.

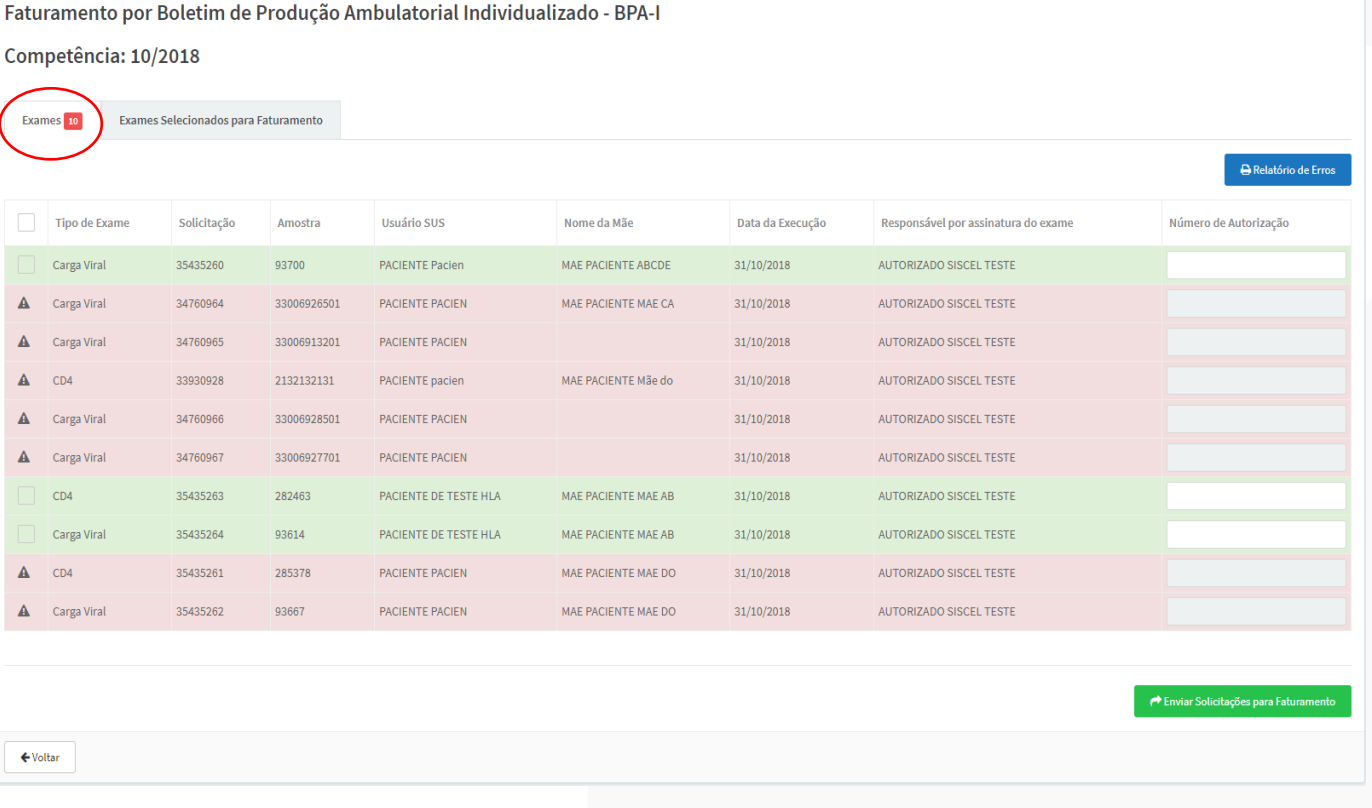

**GOVERNO FEDERAL 3** UNIÃO E RECONSTRUÇÃO

**SAÚDE** 

**GOV.BR/SAUDE** 

0000 minsaude

MINISTÉRIO DA SUS.

# Identificar exames para faturamento

**GOV.BR/SAUDE** 

UNIÃO E RECONSTRUÇÃO

0000 minsaude

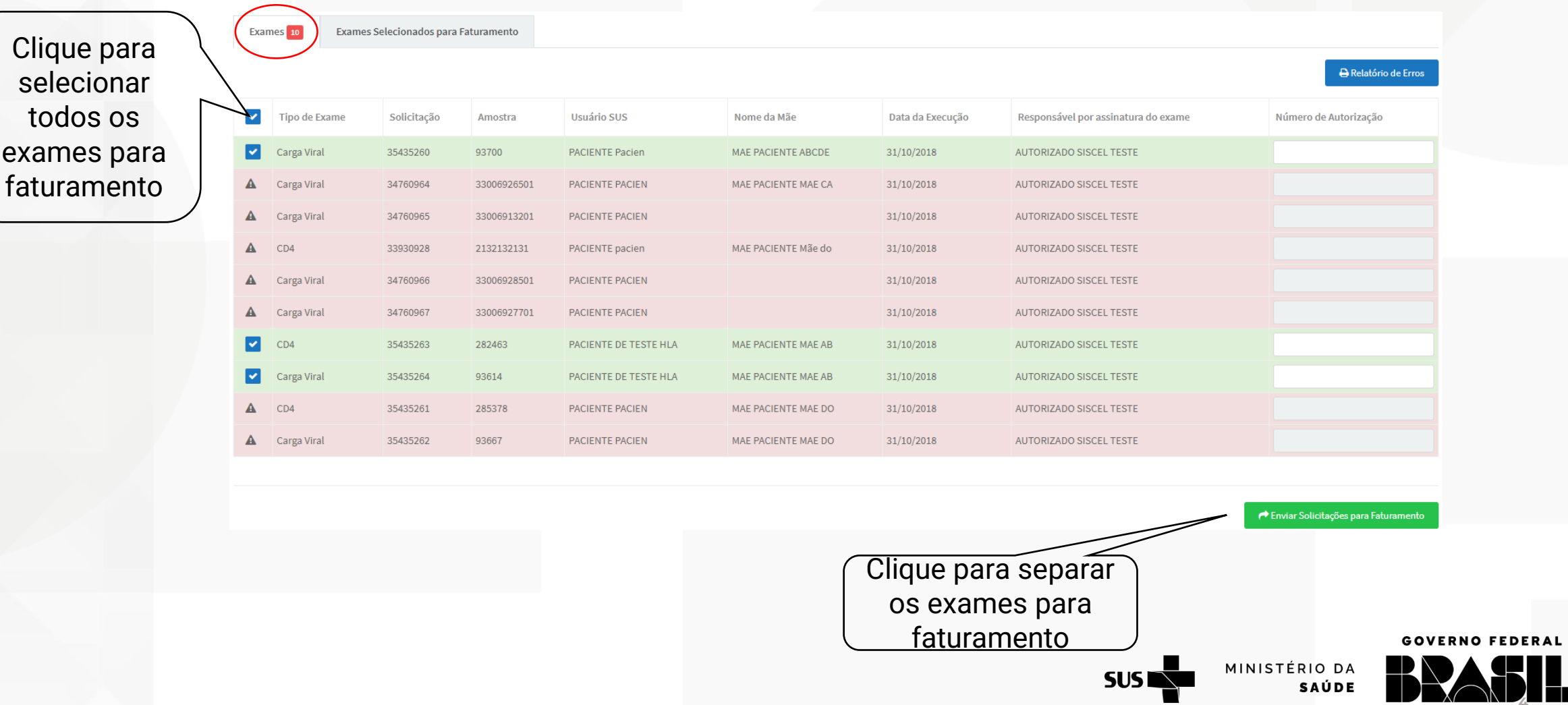

0000 minsaude

- O sistema mantém os exames com pendência de informações obrigatórias para o faturamento, na aba "Exame" e transfere os exames com as informações obrigatórias para o faturamento, para a aba **"Exames Selecionados para Faturamento"**.
- Na aba exame o relatório de erros pode ser gerado.

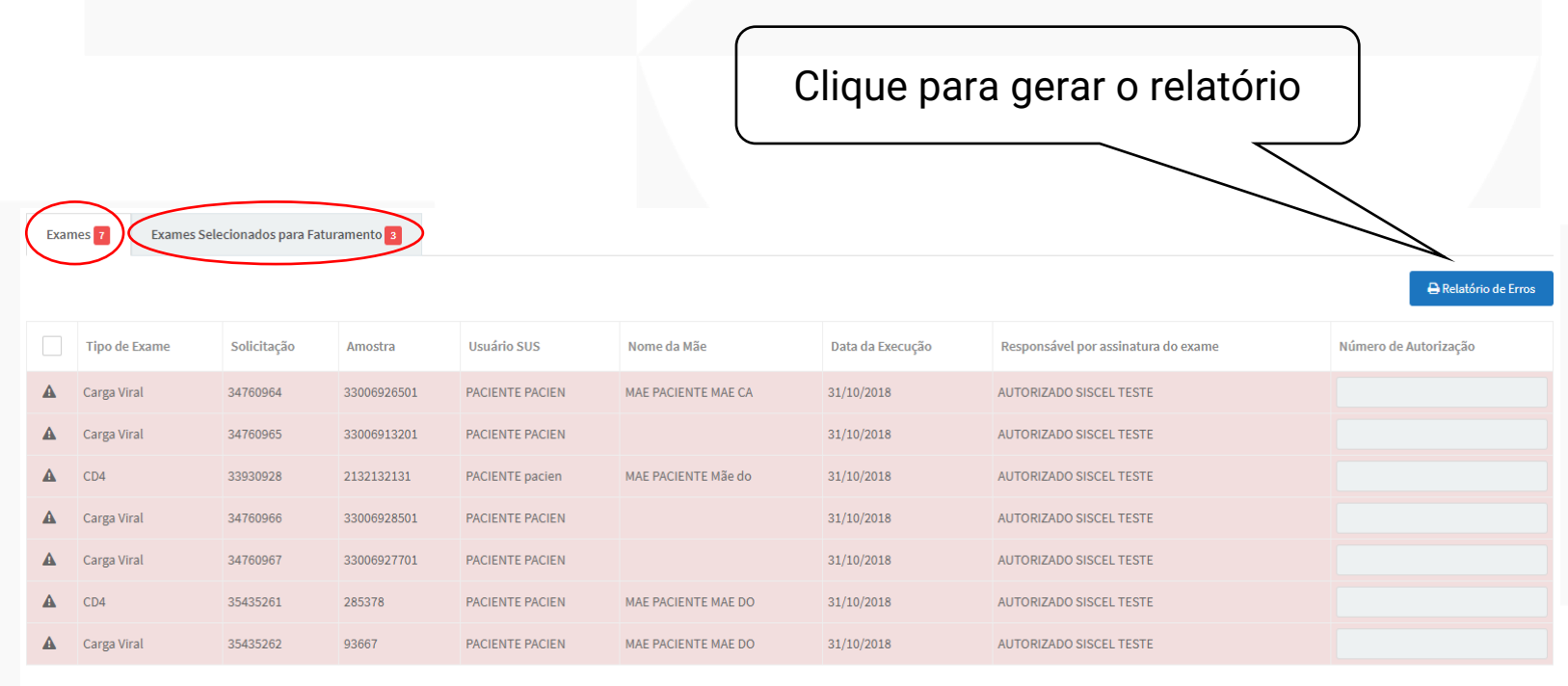

Enviar Solicitações para Faturamento

MINISTÉRIO DA

**SAÚDE** 

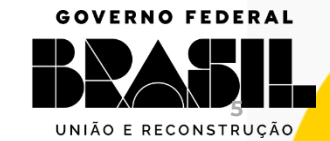

## O Relatório de erros é apresentado

#### Ministério da Saúde

Secretaria de Vigilância em Saúde

Departamento de IST, Aids e Hepatites Virais

#### Validação de Dados BPA-I - Competência: 10/2018

Laboratório: D-DST-AIDS-HV (1042)

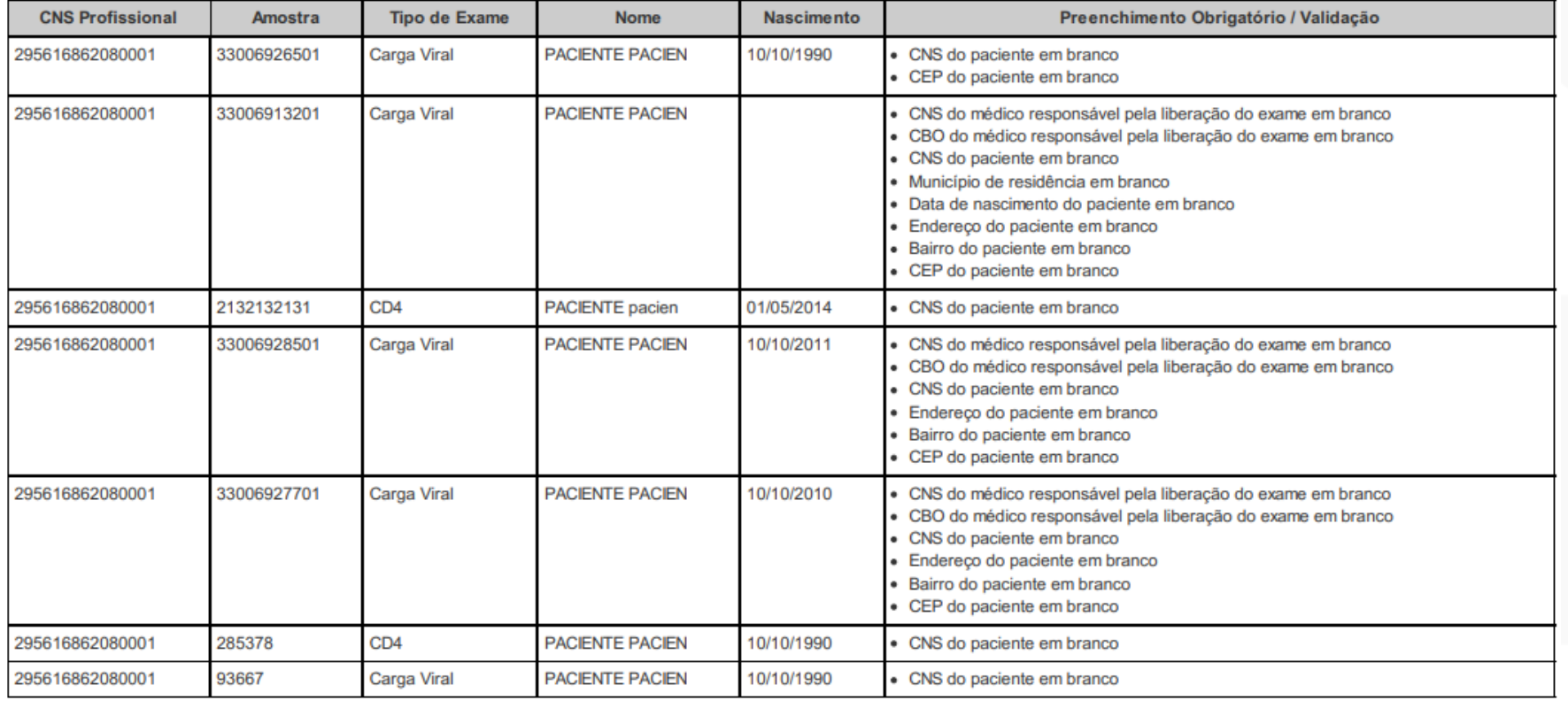

Após as correções é possível gerar o BPA-I para os cadastros corrigidos

Total de registros: 7

MINISTÉRIO DA

**SAÚDE** 

**SUS NO** 

**SISCEL** 

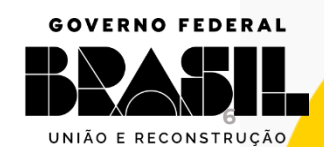

# **GOV.BR/SAUDE**

Data: 03/11/2018 0000 minsaude Página: 1 de 1

0000 minsaude

# O arquivo BPA-I pode ser gerado na aba "Exames Selecionados para Faturamento".

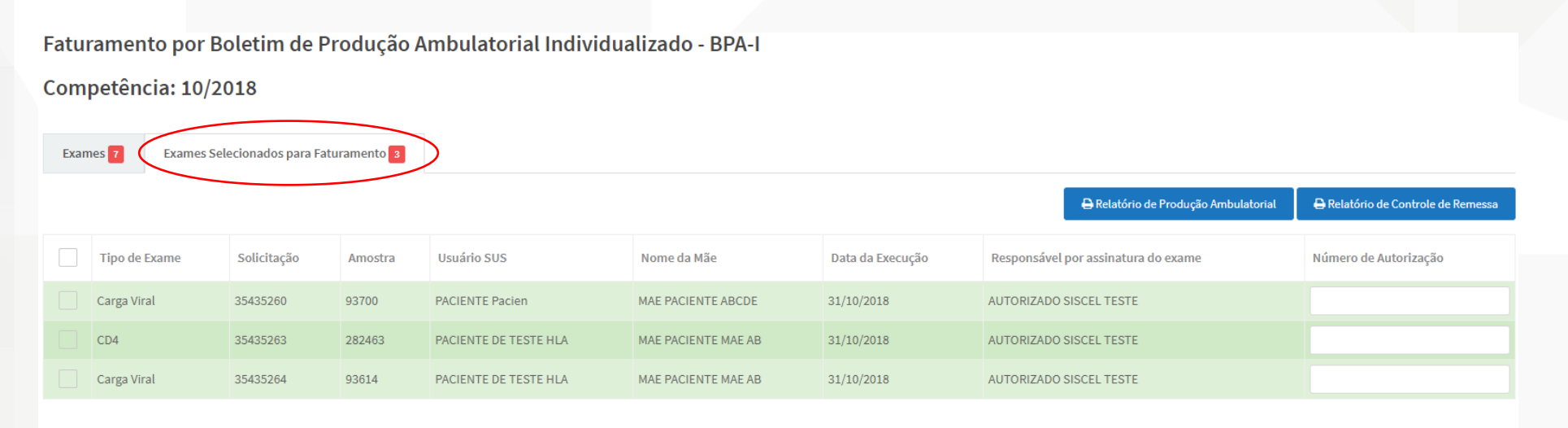

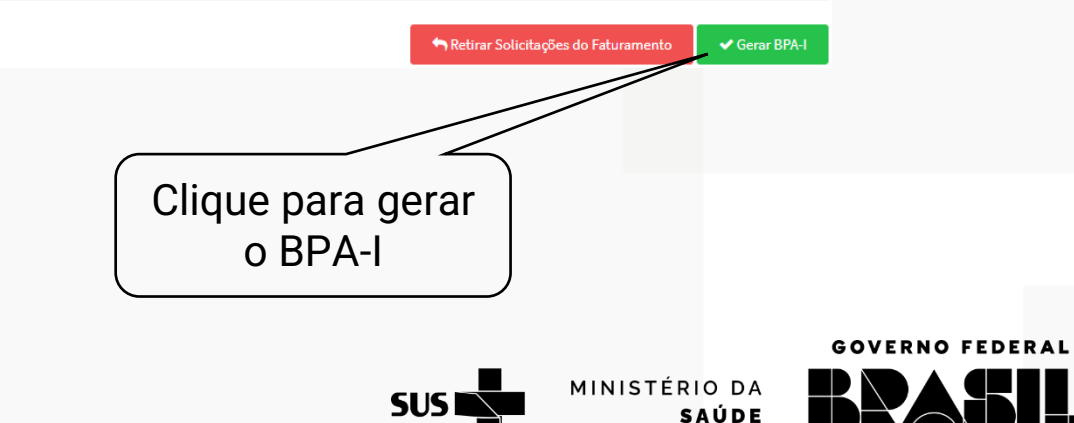

**7**

0000 minsaude

# O sistema solicita o destino das autorizações

Gerar BPA-I

Destino das Autorizações:

SES - DISTRITO FEDERAL

Selecione o destino $\times$ Clique para gerar

o BPA-I

O sistema gera e faz o download do arquivo conforme o browser de internet utilizado e apresenta a mensagem

Cancelar

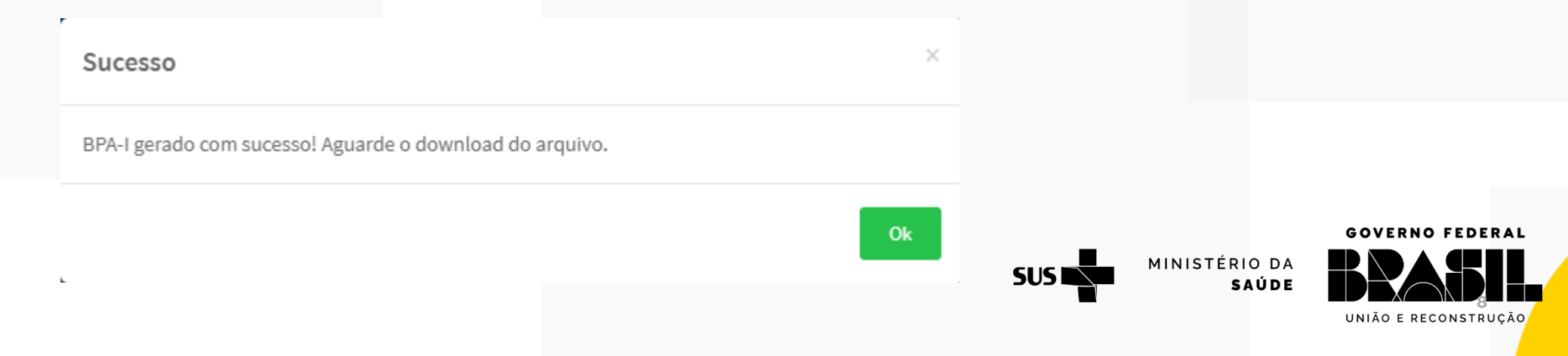

Gerar BPA-I

**9**

**GOVERNO FEDERAL** 

MINISTÉRIO DA

**SAÚDE** 

Após gerar o BPA-I os relatórios de produção ambulatorial e de controle de remessa podem ser impressos **@@O**@ minsaude

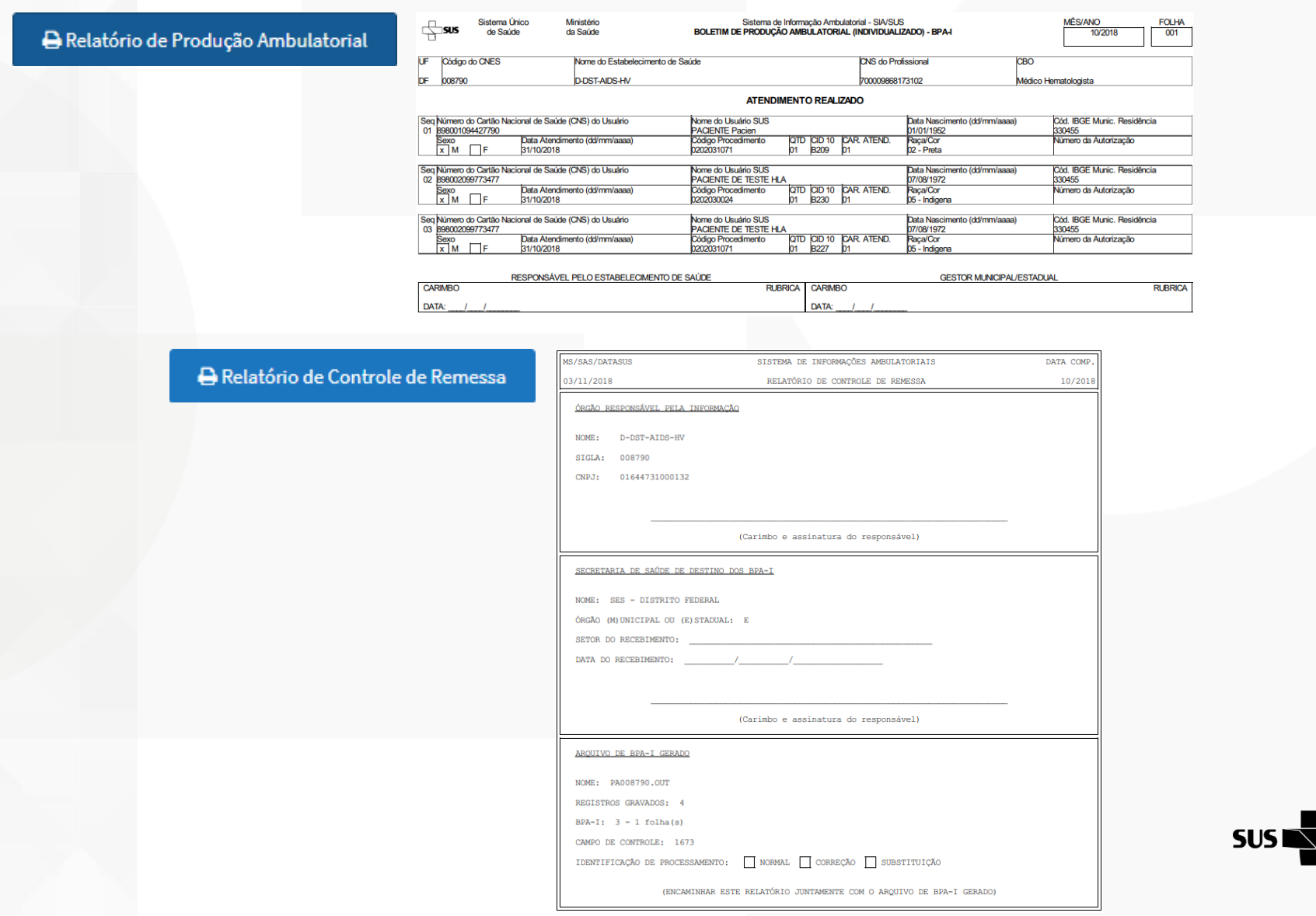

0000 minsaude

# **OBRIGADA**

## **Contato**

#### E-mail: [siscel@aids.gov.br](mailto:siscel@aids.gov.br)

Telefones:

- 0800 061 2439 (ligação gratuita telefone fixo e celular)
- $\bigcirc$  (61) 3315-7611 ou (61) 3315-7695

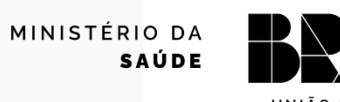

**SUSI** 

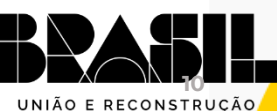

**GOVERNO FEDERAL** 

0000 minsaude

#### GOVERNO FEDERAL

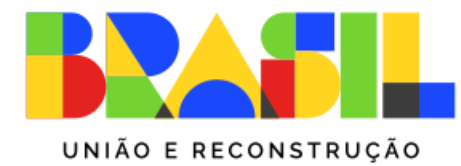

MINISTÉRIO DA **SAÚDE** 

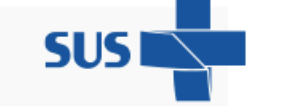

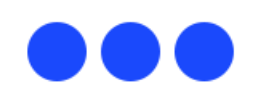